Many of following questions has been asked in our public forums<https://pandorafms.org/forum>, if you don't find here an answer for your problem, try to check out there.

# **Frequently Asked Questions (FAQs)**

## **How can I install?**

### **My old AIX (4.3, 5.1) doesn't have Perl 5.8, I cannot run agents**

A: You can install part of the IBM toolbox, containing Perl 5.8 packages. Download them from <ftp://ftp.software.ibm.com/aix/freeSoftware/aixtoolbox/RPMS/ppc/perl/>

Note that some AIX versions are previously bundled with Perl v5.6: This version is able to run Pandora FMS agents, so you won't need to install Perl 5.8.

### **My old HP-UX (11.0, 11.11) doesn't have Perl 5.8, I cannot run agents**

A: You can install the official CPAN packages for Perl 5.8 in HPUX. Download them from the following URL: <http://mirrors.develooper.com/hpux/downloads.html>

### **I cannot access the Pandora Console installation web page in CentOS.**

**A**: It's possible that, even having the pandora console folder properly located (/var/www/html/pandora\_console) and with the proper rights, (usr: apache - grp: apache - mod: 644) we cannot access the Pandora FMS Console installation web page. This could be a problem related to having SELinux active with a strict policy, which prevents us from executing the Pandora's PHP code.

In order to confirm it, we can check the apache error log and search for lines regarding the application of a SELinux policy in apache.

In this case, a workaround is to deactivate SELinux. This is done by editing the file /etc/selinux/config, changing  $SELINK =$  enforcing by disabled:

```
 # cat /etc/selinux/config
 # This file controls the state of SELinux on the system.
 # SELINUX = can take one of these three values:
 # enforcing - SELinux security policy is enforced.
 # permissive - SELinux prints warnings instead of enforcing.
 # disabled - SELinux is fully disabled.
 SELINUX = disabled
 # SELINUXTYPE = type of policy in use. Possible values are:
 # targeted - Only targeted network daemons are protected.
```
#### # strict - Full SELinux protection. SELINUXTYPE = targeted

### # SETLOCALDEFS = Check local definition changes SETLOCALDEFS  $=0$

As is marked in the comments, after editing the file, it's needed to restart and deactivate SELinux or you can also use setenforce:

### $#$  setenforce  $\theta$

Remember to restart the Apache service.

### **perl-SNMP dependency on RHEL / CentOS / Fedora cannot be found.**

**A**: For versions prior to RHEL6 or its equivalents, perl-SNMP doesn't exist, so the dependency netsnmp-perl would need to be installed.

Once this is done, please start your Pandora Server if you had forced the installation before, or install it and force the installation if it keeps asking for perl-SNMP.

### **For the CENTOS distribution: how can I see the flash charts in Firefox?**

In addition to installing the rpm from the Adobe site, install the package repositories for the flashplugin to work on firefox graphs: "yum install flash-plugin".

### **Nmap doesn't work properly on Windows ( Satellite Server o Pandora Server )**

For the proper operation of the binary nmap.exe on Windows installations the MSVCP100.DLL. library is necessary

The definitive solution to this problem is to download the msvcp100.dll library from the Microsoft official website. Installed with "Microsoft Visual C++ 2010 SP1 Redistributable Package".

x86:<http://www.microsoft.com/download/en/details.aspx?id>=8328

x64:<http://www.microsoft.com/download/en/details.aspx?id>=13523

# **How Can I...?**

### **How can I configure the email server for email alert types?**

This is configured in the server,specifically on the file **pandora\_server.conf**, you should restart the server after modifying the file so the changes are applied.

### **How can I improve a fixed version with updates?**

For the last fixed version (2.x) the code is public and is available at the following directory of our code repository: 'branches/pandora 2.x' . You can download it through the Subversion client using the following command:

```
svn co
https://pandora.svn.sourceforge.net/svnroot/pandora/branches/pandora_2.x
```
You will only need to copy the new files onto the old ones. PLEASE MAKE SURE to create a backup of everything (including the database), just to be sure.

While you're at it, consider the convenience of using the Pandora Enterprise version <http://pandorafms.com/index.php?lang = en&sec = pandora&sec2= updatemanager> to update your system automatically.

### **How can I Start/Close a Windows service upon request from Linux (to execute with an alert from Pandora FMS)?**

You need an updated version of Samba (3.x) and admin credentials in order to access a Windows server remotely (RPC call). In this example we will use '192.168.50.121' as a target server with "Administrator" as the user and "pepe" as the password. We want to work with a service called "PandoraFMSAgent" and see the complete list of services:

Obtaining a process list:

```
net rpc service list -U administrador%pepe -I 192.168.50.121
```

```
 .
  . full list
```
To see the status of a single process:

```
 net rpc service status PandoraFMSAgent -U administrador%pepe -I
192.168.50.121
```
 PandoraFMSAgent service is running. Configuration details:

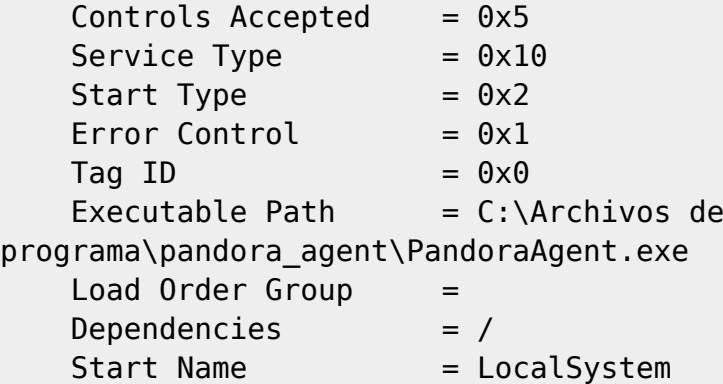

 $Display Name = Pandora FMS acent$ 

To stop a process:

net rpc service stop PandoraFMSAgent -U administrador%pepe -I 192.168.50.121 .

PandoraFMSAgent service is stopped.

To start a process:

net rpc service start PandoraFMSAgent -U administrador%pepe -I 192.168.50.121

Successfully started service: PandoraFMSAgent

#### **I want to change the Ip of several modules at the same time, How can I do it?**

I have a switch with 240 checks and my IP has changed. How can I change the IP of all the remote checks in a simultaneous way, without having to do it one by one?.

Use the Pandora SQL manager, introducing the sentence similar to SQL (change the IPs 10.0.0.2 is the old one and the 10.0.0.1 is the new one):

UPDATE tagente modulo SET ip target = "10.0.0.1" WHERE id target = "10.0.0.2";

#### **How can I add MIBS to Pandora FMS ?**

**Question: Does anyone knows how to load MIBS in pandora for the SNMP Walk feature?** Answer: Pandora FMS does not manage SNMP directly. It is based on GNU/Linux Net-SNMP libraries that are managed by systems,so edit /etc/snmp/snmp.conf to define MIB loading.You should configure the Linux system which runs PandoraFMS and add the MIBS file to the /etc/snmp/snmp.conf file(and restart apache) These are the directives /etc/snmp/snmp.conf for the MIB management:

#### mibdirs DIRLIST

This command specifies a list of directories to search for MIB files. This operates in the same way as the -M option - see snmpcmd(1) for further details. Note that this value can be overridden by the MIBDIRS environment variable, and the -M option.

#### mibs MIBLIST

specifies a list of MIB modules (not files) that should be loaded. This operates in the same way as the m option - see snmpcmd(1) for details. Note that this list can be overridden by the MIBS environment variable, and the -m option.

#### mibfile FILE

specifies a (single) MIB file to load, in addition to the list read from the MIBS token (or equivalent configuration). Note that this value can be overridden by the MIBFILES environment variable.

### **How can I add sources to use them in the graphs and reports?**

To add sources to Pandora it's enough with copying them into the folder include/fonts.

More information available at:<https://wiki.pandorafms.com/index.php?title>= Pandora:Documentation\_en:Data\_Presentation/Reports#Typography

### **How to run the PandoraFMS agent in the Start system**

Q: I have installed the pandora\_agent in my Linux system and I want it to run every time that I start the system. How can I do it automatically? A: The first thing you should do is to copy the pandora\_agent\_daemon at/etc/init.d

After, if you want that the pandora agent daemon to start when running your system, you'll only need this:

ln -s /etc/init.d/pandora\_agent\_daemon /etc/rcX.d/S99pandora\_agent\_daemon

Where 'X' is the run level that you are starting at

After, be sure that your pandora agent daemon is correctly off when you switch off.

 ln -s /etc/init.d/pandora\_agent\_daemon /etc/rc0.d/K99pandora\_agent\_daemon ln -s /etc/init.d/pandora\_agent\_daemon /etc/rc6.d/K99pandora\_agent\_daemon

### **How delete all traps from the trap console**

Q: I want to delete all the traps from my traps console without going sheet by sheet.Is it possible to do it also from a specific date?. A: To delete all traps that are in the traps console, you should execute, from the DB Interface extension, the following SQL sentence

### DELETE FROM ttrap;

To delete all the traps previous to July 10 2010 that are in the traps console, you should execute, from the DB Interface extension, the following SQL sentence:

DELETE FROM ttrap WHERE timestamp < '2010-07-10 00:00:00';

### **How can I recover access to the console if I forgot the password for my admin user?**

You will need to create another admin user to change the password for other users. In order to do that, open a shell in your Pandora FMS server and execute following command:

/usr/share/pandora\_server/util/pandora\_manage.pl /etc/pandora/pandora server.conf --create user admin2 none 1

This will create a new administrator user called "admin2" with password "none"

### **How can I execute powershell scripts as a module**

If you have your powershell located at C:\RutaDeScript\Script\script.ps1 you first need to call to your powershell interpreter like this:

module exec C:\WINDOWS\system32\WindowsPowerShell\v1.0\powershell.exe -Command "C:\RutaDeScript\Script\script.ps1"

### **My /var/spool/pandora/data\_in directory has million of .data files, how can I delete them?**

Deleting millions of files in a directory is not possible with the 'rm' command, and find . -delete or find . | xargs rm can be slow. The best way to do it is with this command:

perl -e 'for(<\*>){((stat)[[9]]<(unlink))}'

### **Compatibility with Standards**

### **Does Pandora FMS fulfills PCI/DSS ?**

The PCI DSS rule implies several requirements:

1. Safe traffic through coding and certificates. 2. Double access authentication systems 3. Security policies applied to user management. 4. Possibility of audits in all fields and actions made on the monitored elements 5. Audit data transfer to external log managers.

1. Pandora FMS, at all levels (user operation, communication between components) supports SSL encode and certificates on both ends:

2. Double authentication. It's possible to deploy a double authentication system. The first one, at an access level (HTTP) integrated with any OpenSource or commercial token system. The second authentication, at an application level is managed by Pandora, it can be authenticated against LDAP or AD in the same way, or you may do it locally.

3. User management is limited by policies both at the user profile level and the operation visibility profile level defined as the Extended ACL system in the Enterprise version.

4. Pandora FMS, in its Enterprise version audits all of the user's actions, including the information about changed or deleted fields. It also includes a validation system with a signature on these registries.

5. These audit logs are available for their exportation through SQL and they allow integration from a third source for higher security, in almost real-time.

## **Terminology**

### **What's a Timestamp?**

A timestamp is a character sequence that informs about the date and hour at which a specific event took place, for example when data is retrieved from an agent.

### **Global changes / Administration**

### **I Want to change the IP of a lot of modules at once, how can I do this?**

You have a switch with 230 checks and for some reason, you change the switch IP, and thus you need to change the IP in the Main Agent view. It's very likely you are going to want to change the IP on all the remote checks.

Change the IP address of the agent manually and alter the module configuration at once using the SQL Manager and the following SQL sentence:

UPDATE tagente modulo SET ip\_target = "10.0.0.1" WHERE id\_target = "10.0.0.2";

### **Database**

### **I get the following error: "Can't connect to local MySQL server through socket '/tmp/mysql.sock'"**

Check that you have a /tmp/mysql.sock file, you may have the sock file in another place, like /var/lib/mysql/mysql.sock if that's the case, link to the requested file:

ln -s /var/lib/mysql/mysql.sock /tmp/mysql.sock

### **I lost my Mysql root password, how can I recover it ?**

Do like so:

service mysql stop

wait until MySQL shuts down. Then run

mysqld\_safe --skip-grant-tables &

after that you will be able to login as root without a password.

mysql -uroot mysql

In the MySQL command line prompt issue the following command:

```
UPDATE user SET password = PASSWORD("none") WHERE user ="root"; FLUSH
PRIVILEGES;
```
Stop the running MySQL instance

kill `ps aux | grep -e "--skip-grant" | grep -v grep | awk '{ print \$2 }'`

Restart the MySQL service normally

```
service mysql start
```
At this time your root password is reset to "none" and MySQL will now know the privileges and you'll be able to login with your new password:

mysql -uroot -pnone mysql

### **Using the 'mysql' and 'mysqldump' commands correctly from the command line**

Q: I attempted to use several references from the documentation, but there is an error in the documents. In several locations you indicate a "root" username, but the default SQL user name in your configuration files is "pandora".

A: Always check your current credentials in /etc/pandora/pandora\_server.conf. In some environments credentials could have changed. You should always be able to access MySQL Pandora FMS databases with your Pandora user.

By default, the database should be called "pandora", and the user should be "pandora", the password will be a random string. This means that commands should look like this:

In the MySQL console:

 mysql -u pandora -D pandora -p <enter pass in console>

and to perform a SQL dump (for backups):

```
 mysqldump -u pandora -p pandora > file
 <enter pass in console>
```
# **Repeated data is not inserted into the database**

I am having some issues with Pandora's data server. I get data that has similar value as previous data, my XML data got ingested by the data server, but not inserted into the DB. I wonder if this is a normal behavior in Pandora's Data Server. How can I change that? Is there any config file to configure that ?.

This is indeed Pandora FMS's "normal" behaviour. Check for more details in the chapter called "Pandora Engineering" from the documentation, about how Pandora FMS collects information and stores it in the database. You can "avoid" the automatic compression using ASYNC modules (but only from Pandora FMS version 3.2 or higher, previous versions do the same for async and for standard modules).

### **How delete all traps in the traps console**

Q: I want delete all traps in the traps console. Is possible to do it from a specific date onward?.

A: To delete all traps in the traps console, you must run, on the DB interface extension, the following SQL sentence:

#### DELETE FROM ttrap;

To delete all traps prior to July 10, 2010 in the traps console, you must run, in the DB interface extension the following, the following sql sentence:

DELETE FROM ttrap WHERE timestamp < '2010-07-10 00:00:00';

### **Broken table**

This error displays some SQL error messages such as: **Table './pandora/tserver' is marked as crashed and should be repaired**, for example:

 SQL error: Table './pandora/tserver' is marked as crashed and should be repaired ('SELECT COUNT(id server) FROM tserver WHERE  $1 = 1$  LIMIT 1') in /srv/www/htdocs/pandora\_console/include/db/mysql.php on line 81

 SQL error: Table './pandora/tserver' is marked as crashed and should be repaired ('SELECT COUNT(id\_server) FROM tserver WHERE status = 1 AND keepalive > NOW() - INTERVAL 15 MINUTE') in /srv/www/htdocs/pandora\_console/include/db/mysql.php on line 81

This problem occurs when the MySQL server is not switched off properly.

To solve it enter the MySQL prompt and type:

repair table tserver

### **The Pandora Console installation has MySQL errors such as "BLOB/TEXT column '<column>' can't have a default value**

From version 5.6 of MySQL onward we have configured by default "STRICT\_TRANS\_TABLES" and this MySQL configuration token created these kinds of problems.

To avoid this problem you must follow these steps:

- edit the my.cnf file (configuration mysql file), it is in /etc/my.cnf or /usr/my.cnf or /usr/local/mysql/my.cnf
- set the token sql\_mode = NO\_ENGINE\_SUBSTITUTION, STRICT\_TRANS\_TABLES as sql\_mode = NO\_ENGINE\_SUBSTITUTION
- restart the mysql server /etc/init.d/mysql restart

### **Database error when starting the service pandora\_server**

It is possible that when attempting to start the service pandora server will find this error in the log

With verbosity 10 you can get this:

 DBI connect('pandora:localhost:3306','pandora',...) failed: Can't connect to local MySQL server through socket '/tmp/mysql.sock' (2) at /</usr/local/bin/pandora\_server>PandoraFMS/DB.pm line 108.

With verbosity 1 or 0 you get this other error:

 DBI connect('pandora:localhost:3306','pandora',...) failed: Access denied for user 'pandora'@'localhost' (using password: YES) at /</usr/bin/pandora\_server>PandoraFMS/DB.pm line 113.

In both cases you first need to check if the password is correct. If that is correct it should work. If not, check the mysql .sock that exists on this path ( /tmp/mysql.sock ). If that succeeds, link the current MySQL .sock to /tmp/mysql.sock, using:

ln -s /var/lib/mysql/mysql.sock /tmp/mysql.sock

Try again. Also, it can help to change in pandora\_server.conf the dbhost parameter using the ip 127.0.0.1 instead of localhost. If the path is correct, we must review the login credentials again and see if the MySQL service is running.

### **Networking**

### **Recon doesnt detect my network topology correctly**

If you're executing Pandora FMS under a virtual enviroment and you're using a "shared network" (some times called NAT or Host network), the network is not "real" and therefore cannot be calculated. This is easily tested by doing a simple traceroute from the command line, for example:

#### traceroute -n google.com

You should see 7-15 steps until it reaches the final endpoint. In a shared network you will only see one step.

### **Problems with SNMP and Debian / Ubuntu**

In recent Debian / Ubuntu versions (this is written as of April 2011) the SNMP agent comes with a nonenabled MIB tree, that means, SNMP agents will not translate or understand any "word" of the MIB address,they will only understand numeric OIDs, thats a problem for most SNMP software, so you will need to re-configure it. This can be done in two steps:

- 1. Install package mibs-downloader
- 2. Edit /etc/snmp/snmp.conf

Afterwards remove all the uncommented lines (or comment them).

### **SNMP Trap console doesnt work and log says: "couldn't open udp:162"**

This happens because the system 'SNMPtrapd' daemon has booted before the Pandora FMS 'SNMPtrapd' daemon, and has the port blocked (in use). This fix is intended for OpenSUSE systems

Stop the system daemon:

/etc/init.d/snmpd stop

(This could yield different results in systems that are not on OpenSUSE).

Restart the PandoraFMS server

```
/etc/init.d/pandora_server restart
```
This is very useful to delay the system's SNMP startup after the Pandora FMS server has started in order to avoid this conflict in the future.

> From version NG 754 onwards, [additional options are](https://pandorafms.com/manual/en/documentation/05_big_environments/07_server_management#manual_startupshutdown_for_pandora_fms_servers) [available for manual startup and shutdown](https://pandorafms.com/manual/en/documentation/05_big_environments/07_server_management#manual_startupshutdown_for_pandora_fms_servers) of High Availability (HA) environments.

### **Kernel message "possible SYN flooding on port 41121. Sending cookies"**

This problem is related with having a lot of TIME\_WAIT connections (netstat -an | grep TIME\_WAIT | wc  $-I > 20000$ 

A solution is to tune your kernel up inputting the following parameters

echo 32000 > /proc/sys/net/ipv4/tcp\_max\_syn\_backlog

echo 30 > /proc/sys/net/ipv4/tcp\_fin\_timeout

This is not meant to be used with load balancing/clustering environments:

echo  $1 >$  /proc/sys/net/ipv4/tcp\_tw\_recycle

### **Boolean ICMP Network module shows critical status although connectivity with the agent is correct**

This problem appears when the first package from the *ping* execution doesn't reach the recipient.

If the **icmp\_checks** parameter is set as **1** inside the Server Configuration File (Default path: /etc/pandora/pandora\_server.conf) it will show critical value because it only considers the first try at sending the ping command. Module status would be also critical if the **icmp\_checks** value is higher than 1,the reason for this is that this parameter only executes "independent" pings so check results would always be wrong.

A solution would be to use a script which executes a ping sending as many packages as we want upon its execution. So that, if a machine doesn't answer to the first package we could fix it by modifying the script with a number of packages higher than 1, that way the result will be successful.

Using the **pingcheck.sh** script would provide us with a simple solution. It would deliver 1 if the machine answers or 0 if it doesn't.

Script code:

```
 #!/bin/bash
 if [ -z "$1" ]
 then
 echo "Syntax:"
 echo " "
 echo "pingcheck.sh <count> <timeout> ip_address"
 echo " "
 exit
 fi
COUNT = $1 TIMEOUT =$2
IP = $3 ping -c $COUNT -W $TIMEOUT $IP 2> /dev/null > /dev/null
if \lceil 5 \rceil == 0 \rceil then
 echo 1
 else
 echo 0
 fi
```
Script execution must have the following format:

pingcheck.sh <count> <timeout> ip\_address

In order to use this script we should take these tips into account:

-Create a file using the script code on this path:

```
/usr/share/pandora_server/util/plugin/pingcheck.sh
```
-Allow it to execute:

# chmod +x /usr/share/pandora\_server/util/plugin/pingcheck.sh

-Then, we build a new module plugin from the menu: Manage servers > Manage plug-ins inside Pandora Web Console.

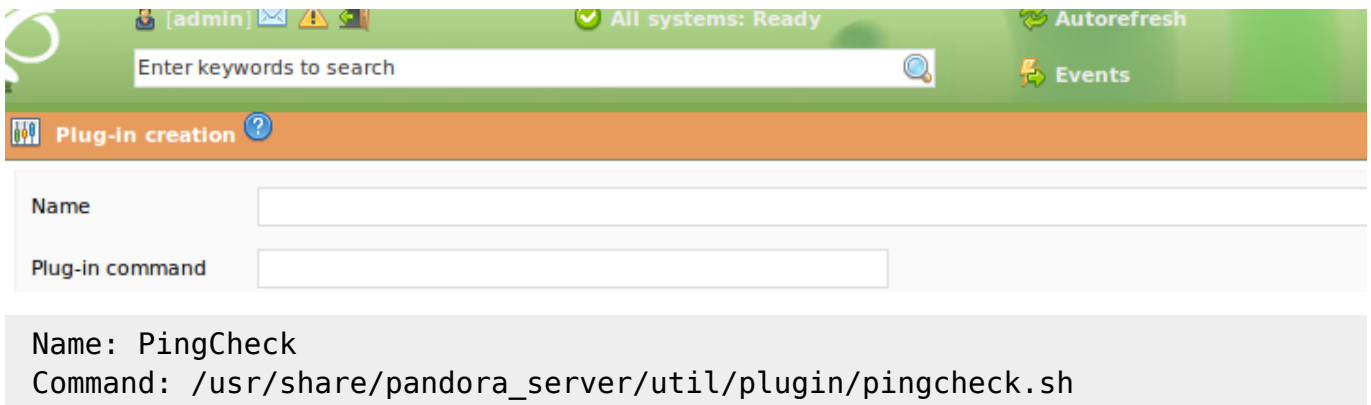

-Finally, we enter the module configuration inside the agent where the issue is taking place, and we add a new Plugin Server Module. After this, we choose the plugin and we set these parameters for the check in the Plug-in Parameters field:

2 5 ip\_address

#### **Web Server with SSL modules won't support multi-threads in specific versions**

If you have enabled a web server with more than one thread and are monitoring several sites with SSL support, it's likely that pandora server can go down with a memory problem because the Net::SSLeay library that is used for monitoring SSL doesn't support multi-threads under version 1.42.

So, in case we are monitoring SSL sites with an earlier version, always provide the parameter

web threads 1

#### **Configuring net-snmp agents in Linux for SNMP V3**

On the remote server to be monitored, a user ID must be generated with parameters for authentication (access control) and encryption (privacy), specifying the encryption algorithm and the encryption password that will be used. See the manual (man) entry on snmpd.conf for more

information.

For the net-snmp agent shipped with most versions of Linux, create /etc/snmp/snmpd.conf with entries like:

```
 # For SNMP V3
 # Uncomment next 5 lines
 com2sec snmpv3test localhost dummycontext
 com2sec snmpv3test pan51 dummycontext
 group snmpv3group usm snmpv3test
access snmpv3group "" usm priv exact all all
all
 rwuser paco
```
### **Create SNMPv3 User**

Now, use the net-snmp-config utility to create the SNMP v3 user ('paco' in this case). You need to specify a password for authentication (-A) and a password for encryption (-X), along with the algorithms to be used for authentication and encryption. Please note that on CentOS/RHEL, net-snmpdevel must be installed to provide net-snmp-config.

To do this, first stop snmpd:

# /etc/init.d/snmpd stop

Then run the following command:

```
# net-snmp-config --create-snmpv3-user -A authsample -X encsample -x DES -a
MD5 paco
```
/var/lib/net-snmp/snmpd.conf is modified with (hidden) encryption key and rwuser 'paco' is added to this file (/etc/snmp/snmpd.conf).

### **Testing**

Test your SNMPv3 configuration as follows:

```
 $ snmpwalk -v 3 -a MD5 -A authsample -l authNoPriv -u paco sample_target
system
  $ snmpwalk -v 3 -a MD5 -A authsample -X encsample -l authPriv -u paco
sample target system
```
The tests shown above are to a target called 'sample target' for the MIB-2 system tree.

Note: Different implementations of net-snmp on different Operating Systems may work slightly different. For example, OpenSUSE does not need the net-snmp-devel package and the rwuser is created in a separate snmpd.conf under /usr/share/snmp (which is created automatically if it doesn't exist).

### **Agents**

### **Windows Service PandoraFMSAgent cannot be initialized**

1. Check if you have installed the Pandora FMS Agent with Administrator rights and if its service has got SYSTEM rights. Otherwise, this service won't work.

2. Make sure there's no PandoraAgent.exe file located on the same path where the Pandora FMS Agent installer is located. Otherwise, the service will point to that binary file instead of the one installed by default in the pandora agent folder, and an error which doesn't allow the Agent to initialize will be generated, since that .exe isn't on the same path with the rest of the necessary Pandora FMS Agent files.

### **Recommendations for use of characters in agents names**

For proper operation of all functions performed by PandoraFMS with their agents/modules, it is recommended not to use characters such as /,\,|,%,#,&,\$. When dealing with these agents, they can create confusion with the use of system paths or when running other commands, causing errors on the server.

### **Spaces in Agents / Brokers names on Windows**

For a Windows agent to be generated on Pandora FMS with a full name, if it contains any spaces, the agent's name configuration must be enclosed in quotes. For example: agent name "Windows 2003"

### **Alerting system**

### **I try to configure an alert but I get "N/A" value on macro \_data\_**

This is because you're forcing the alerts manually. Try to wait and get real data. Any forced alert will mark "N/A" as the data value.

### **Module / Plugin execution**

### **(Windows) How can I execute commands with a different user than SYSTEM?**

You need an external way to execute commands using privileges from another user. Windows command 'RunAS' will allow that, BUT, you'll need to input the password for that user "interactively", so this not useful for automating anything. Therefore, you'll need to use another tool able to execute something passing as user and password parameters in the command line. CPAU, a freeware tool, does exactly that. You can get it from here:

### <http://www.joeware.net/freetools/tools/cpau/index.htm>

user User to log on as. Ex: user or domain\user password User's password WhatToRun What to execute

CPAU -u user [-p password] -ex "WhatToRun" [switches]

There's another tool with more options to encrypt the password, and with more security options, for people who may be very worried about putting a password on the .conf file. This tool is called RunAsSSPC, and you can get it from here:

```
http://robotronic.de/runasspcEn.html
```
### **Using 'module\_interval' with plugins**

When we decide to use 'module interval' with plugins, we should configure the plugin to create the XML files with the same 'module interval' set in the agent configuration. This way, we'll avoid the Pandora console generating false Unknown statuses in the plugin modules.

### **Error: "A problem occurred when adding the module. Processing error"**

This processing error could appear when creating a module, but in this case it's possible that it will also appear trying to perform some other actions, such as editing local components. We might find this error message as well: **could not be created, processing error**. This is due to a MySQL configuration parameter, sql mode. It has to be set in non strict mode, by adding to the my.cnf file:

[mysqld] sql\_mode=""

Now, restart the MySQL service, /etc/init.d/mysql restart, and verify that the mode has been properly set:

```
mysql -u root -p
select @@GLOBAL.sql_mode;
```
This should have solved any previous issues, and the parameter will remain properly configured in order to avoid future problems.

### **Upgrade & migration problems**

### **After a server upgrade / migration all network modules are unknown**

That could be because of a server name change, and because the old server is not present on the server table. You need to manually "setup" your agents in order to use the new server. To avoid editing them one by one, you can use the SQL manager to configure all the agents with a quick SQL update tagente set server name = "linux-ppby"

You won't need to restart the server, just wait a few seconds and all modules will be processed again.

Another choice is to change the "Server" parameter in the 'massive agent edition' option of the Massive Operation section, by selecting all migrated agents.

#### **After upgrading to Pandora FMS 4.0 the Pandora Server cannot start**

After performing a migration to Pandora FMS 4.0, the following event could take place:

DBD::mysql::db do failed: Failed to read auto-increment value from storage engine at /usr/lib/perl5/PandoraFMS/DB.pm line 556.

Should you encounter this error after starting your Pandora Server, the following line should be inserted into your Pandora DB:

ALTER TABLE tsesion AUTO INCREMENT = 1;

#### **Error while executing the migration script from version 3.2 to 4.0**

It could occur that we encounter the following error while executing the migration script on the open source version:

Error 1089 at line 184: incorrect sub part key; the used key part isn´t a string, the used length is longer then the ky part, or the storage engine doesn´t support unique subkeys

This line matches inside the script with:

ALTER TABLE 'tagente modulo' ADD INDEX nombre ('nombre' (255));

It could happen that while migrating a database which has been migrated more times from older versions, some columns aren't the expected type for the current migration process, resulting in an error.

In this case, we can check for this with:

```
describe tagente_modulo;
```
If the column we're trying to change has the right type, the response should be:

text NOT NULL DEFAULT

Otherwise, if the column has a 'varchar(100)' type and the 'varchar' limit is lower than the index limit (255), it generates a MySQL error.

The solution for this event is to insert the following line into the database:

ALTER TABLE 'tagente modulo' MODIFY 'nombre' text NOT NULL DEFAULT ;

Once done, keep executing the script from the line you had the error in.

If the following line (185) drops a SQL syntax error:

CREATE INDEX `module\_group` on tagente\_modulo (`id\_module\_group`) using btree;

This could happen due to your MySQL version, since in other machines with newer versions, this syntax is accepted.

However, the solution is as simple as changing the line to:

CREATE INDEX `module\_group` using btree on tagente\_modulo ('id module group');

And once done, execute the script from this line.

Anyway, this line has already been modified and in future versions or fixes, this syntax will appear corrected already.

### **Will be the Database affected in future versions?**

Yes, but it will keep compatibility in an order in which the older agents will continue working without problems. It won't be necessary to reinstall the agents again when updating the server or the database. All database changes are managed using the provided migration scripts. See more about this in the chapter about 'upgrades' found in our documentation.

### **Problems with upgrading to the 5.0 version running the migration script**

It is possible that after running the migration script from 4.1 to 5 an error occurs regarding a table 'treport\_content'

ERROR 1452 (23000) at line 266: Cannot add or update a child row: a foreign key constraint fails (`pandora`.<result 2 when explaining filename '#sql-867 1ba'>, CONSTRAINT `?sql?867 1ba ibfk 1` FOREIGN KEY ('id report content') REFERENCES 'treport content' ('id rc') ON DELETE CASCADE ON UPD)

If this occurs, you will have to execute this query in MySQL:

DELETE from treport content item WHERE id report content NOT IN (select id rc from treport\_content);

After this you have two options: to comment all lines to 265 and re-run the migration script, or to

restore the database using the backup that we should have done before, run the previous query and then execute the full migration script again.

### **Migrate from 4.1 to 5.0 pandora\_server not start**

In some cases there may be a problem when migrating from 4.1 to version 5 and the server won't start due to this error:

DBD::mysql::db do failed: Unknown column 'last\_error' in 'field list' at /usr/lib/perl5/PandoraFMS/DB.pm line 811.

The solution is to manually add this query onto Pandora's database.

ALTER TABLE `tagente estado` ADD COLUMN `last error` tinyint(4) NOT NULL DEFAULT 0:

### **After migrating to version 5.0 the Update Manager download updates from 4.1**

It is possible that after upgrading to version 5.0 from an earlier version, the Update Manager configuration points to URL version 4, instead of version 5.

To solve this problem you need to configure Administration > Extensions > Update Manager Settings > Update server path

/pandoraupdate5/server.php

### **After the update from 5.x to 6 some actions on the Dashboard are erratic**

An element may not be deleted during the database migration. If this occurs, you will have to execute this statement in MySQL:

```
set @var=if((SELECT true
FROM information schema.TABLE CONSTRAINTS
WHERE CONSTRAINT SCHEMA = DATABASE()
AND TABLE NAME = 'twidget dashboard'
AND CONSTRAINT NAME = 'twidget dashboard ibfk 2'AND CONSTRAINT TYPE = 'FOREIGN KEY') = true,
'ALTER TABLE twidget dashboard DROP FOREIGN KEY twidget dashboard ibfk 2',
'SELECT 0');
prepare stmt from @var;
execute stmt;
deallocate prepare stmt;
```
### **Problems with VMware images**

### **Problems with the VMWare Image, eth0 doesn't work**

Q: The problem is, the 'eth0' interface cannot be found. So, when I try to change the ip address it just doesn't work (sending me 'eth0: error while getting interface flags: no such device').

A: Cleaning the cache will fix the 'eth0' issue. It is caused by MAC cacheing, when you copy a VMWare image.

rm /etc/udev/rules.d/\*.\*

### **I've downloaded a corrupted/invalid version of the VMWare/ISO image**

Sometimes Sourceforge.net mirrors fail, try with a different download location link (Mirror) on sourceforge.net. All files have been tested and work fine. Several thousands of people already have it running.

### **Failure in runnning VMware virtual machine**

There is an error detected with Pandora FMS' VMware image on VMware 4.1 systems. The error detected is the following:

Module DevicePowerOn power on failed. Unable to create virtual SCSI device for scsi0:0, '/vmfs/volumes/5113db7a-9a00a928-45ad-001a646a1c38/Pandora 4.0.3/Pandora 4.0.3 OpenSource Appliance.i686-0.0.22.vmdk' Failed to open disk scsi0:0: Unsupported or invalid disk type 7. Make sure that the disk has been imported.

To solve this error just change the virtual disk format. To do this clone the disk using the following command

vmkfstools -d thin -i "Pandora\_4.0.3\_OpenSource\_Appliance.i686-0.0.22 s001.vmdk" "Pandora\_4.0.3\_new.vmdk"

Now you can assign this new one called **Pandora\_4.0.3\_new.vmdk** to the virtual machine and it should start without problems.

### **Passwords on the CentOS VMWare Virtual Image**

User: **root**

Password: **pandora**

Console User: **admin**

Password: **pandora**

Mysql User:**root**

# **Not Classified**

### **problems with stability**

If the Pandora FMS installation falls from time to time, or some remote checks (network, plugins, WMI, Web monitors) sometimes return incorrect values (for example, an ICMP check should give 1 and returns 0) or you obtain a remote check that inexplicably remains in unknown mode, it may be due to the following causes:

1. Insufficient memory. To use Pandora FMS on a production system, it should have at least 2GB. It can be used on systems with less memory, but you have to "tune" all the components finely, and even so, you'll be limited to a very small environment, with very few threads / sub networks and a MySQL that consumes very little memory.

2. Virtual environments. In some misconfigured virtual environments there exist instability problems that occur when a there's a lot of load on the real physical system. This can be seen on the system log (dmesg) as 'pandora server coredumps' or through MySQL.

### **Problems with virtualization (Virtuozzo)**

Some agent drops that occur without any apparent reason, can be explained because something is happening in the way Pandora works, specifically at /etc/init.d/pandora agent daemon.

In this case, the problem has been detected in systems with a virtualization infrastructure based on Virtuozzo, where both the hardware nodes and the virtual machines that run above are monitored. As Virtuozzo does Software virtualization,the processes than run on virtual machines could perfectly be seen doing one 'ps' on the hardware node.

```
[root@xxxxxxx ~]# ps -Af | grep pandora_agent
root 20643 17147 0 Aug25 ? 00:00:08 /usr/bin/perl
/usr/bin/pandora_agent /etc/pandora
root 22665 20918 0 Aug25 ? 00:00:08 /usr/bin/perl
/usr/bin/pandora_agent /etc/pandora
root 22862 21033 0 13:13 pts/5 00:00:00 grep pandora_agent
root 23518 1 0 Aug25 ? 00:00:12 /usr/bin/perl
/usr/bin/pandora_agent /etc/pandora
root 24839 31440 0 Aug25 ? 00:00:08 /usr/bin/perl
/usr/bin/pandora_agent /etc/pandora
root 26703 24727 0 Aug25 ? 00:00:07 /usr/bin/perl
/usr/bin/pandora_agent /etc/pandora
root 28677 16959 0 Aug25 ? 00:00:08 /usr/bin/perl
/usr/bin/pandora_agent /etc/pandora
root 29524 301 0 Aug25 ? 00:00:08 /usr/bin/perl
/usr/bin/pandora_agent /etc/pandora
```
When extracting the 'pid' of the /etc/init.d/pandora agent daemon. hrough one 'ps' for executing a kill

-for example- what happens is that we obtain the identifier from the first agent listed between all those that are running. In statistics it's hardly ever the one that we want-the one corresponding to the hardware node

When executing stops or restarts on agents in the hardware nodes, in fact, we've been applying this order to an unspecified agent on one of the virtual machines that runs above. When the 'command stop' is fired on one machine, there is no problems, because the 'ps' can only see their own processes.

The solution is simply to rename the directory /etc/pandora for /etc/pandora virt and to edit the file /etc/init.d/pandora agent daemon and replace the following line:

```
PANDORA_PATH =/etc/pandora
```
with

```
PANDORA PATH =/etc/pandora virt
```
With this, when you start and stop the process on the "real" machine, this will not affect the virtual machine

### **How can I auto-refresh any section of the console ?**

Just add

 $\text{Krefr} = 60$ 

To the URL, and it will autorefresh the page each 60 seconds.

### **I want to generate my own XML, simulating data from an agent, why doesnt my XML work?**

The best option here, is just looking at a real XML and trying to imitate it. The most basic items are showed here:

A basic XML could be, for example something like this:

```
<agent_data agent_name="testxml" timestamp="2010-09-06 22:10:00"
version="1.0" os="Other"
os_version="1.0" interval="300">
<module>
<name>5min</name>
<type>generic_data</type>
<data>73.3</data>
</module>
</agent_data>
```
A more advanced XML, with multi-data series, should look like this one:

```
<agent_data agent_name="testxml" timestamp="2010-09-06 21:10:00"
version="1.0" os="Other"
os_version="1.0" interval="300">
<module>
<name>Multi Data Sample</name>
<type>generic_data</type>
<datalist>
<data>
<value>73.3</value>
<timestamp>2010-09-06 21:00:00</timestamp>
</data>
<data>
<value>13.3</value>
<timestamp>2010-09-06 21:05:00</timestamp>
</data>
</datalist>
</module>
</agent_data>
```
Just put a file called xxxxxxx.data in Pandora FMS's incoming section directly and it will be processed by the data server.

### **I get the following error: "Fatal error: Call to undefined function imagerotate()"**

This is a problem with PHP-GD implementation in Ubuntu/Debian systems, you need to recompile the PHP files yourself and fix the patches applied by Ubuntu/Debian to the original PHP-GD package. All steps are described here:

<http://wiki.slicehost.com/doku.php?id> = php5\_with\_bundled\_gd

### **Linux agent inventory doesnt get hardware (CPU, RAM, etc) information**

You need to have the *Ishw* command installed. You can obtain this on RPM from:

```
http://rpm.pbone.net/index.php3?stat=3&search=lshw&srodzaj=3
```
On a Debian/Ubuntu system, just install it with:

apt-get install lshw

### **Forcing timezone on the console**

By default, if it's not reconfigured, Pandora FMS console uses the default timezone on PHP, if that is not set-up (not default), it's forced to be in the European Time zone. To change this, edit the file include/config\_process.php, and input your own timezone, for this example Mexico City:

```
if (ini qet('date.timezone') == ""){
         date_default_timezone_set("America/Mexico_City");
# date default timezone set("Europe/Berlin");
}
```
### **Timezone issues**

This is usually a problem with the system's timezone configuration, but we have summarized a test group that allows to see which point of the entire Pandora system could have the time difference. To solve it, you need to execute it while being able to view the results that it shows:

- for the system (in the terminal)

 date +"%z" date

- For database (in mysql)

```
 select now();
 mysql> SELECT @@global.time_zone, @@session.time_zone;
```
- For perl

```
perl -e 'my t = localtime(); print "t"; "
```
- For PHP, create a new file called test timezone.php at the 'WWW' Apache directory (usually /var/www or /srv/www/htdocs/) that will include:

```
 <?php
     echo date("Y/m/d H:i:s O e");
 ?>
```
Now open a browser pointing to your test file, like [http://your\\_ip\\_server\\_address/test\\_timezone.php](http://your_ip_server_address/test_timezone.php)

At this point we should have detected which component is at a disagreement. We need to "force" that component to use a specific timezone, or if you're not sure, you can also force all components to respond to the same timezone.

- For the system (in debian) :

```
dpkg-reconfigure tzdata
```
- For DB (mysql), open the file /etc/mysql/my.cnf and add the following line after the section "[mysqld\\_safe](https://pandorafms.com/manual/en/faq/mysqld_safe)"

```
timezone = <time_zone>
```
- For PHP:

- For all the system, at the file /etc/php5/apache2/php.ini (or equivalent in your distro) and change/add the line:

```
date.timezone = <time zone
```
- Only for pandora console, edit in file <pandora console>/include/config.php. Add the line:

putenv("TZ =<time\_zone>");

### **My pandora\_db script programmed in /etc/cron.daily never executes, why?**

If you're running a Debian or Ubuntu server, there is a problem reported with the '/etc/cron.daily/apt' script which stops the 'runparts' execution and avoids the execution of other scripts on /etc/cron.daily.

One solution is to delete that script at /etc/cron.daily/apt, and another solution is to set the execution of pandora\_db.pl directly in /etc/crontab.

#### **Does Pandora FMS support SNMP timeticks ?**

Yes, a SNMP timetick is 0.001 seconds, or 100 timeticks  $= 1$  second. So to get this data in days, for example, you need to use the post-process module feature, and multiply the values obtained by 0,000000116. This is the result of the value obtained divided by 8640000. Remember that postprocessing only allows you to specify values to multiply not to divide, so 0,000000116 = 1 / 8640000. You can use the same method to get the value in hours, for example, this will be  $100x60x60 = 360000$ , and  $1/360000 = 0.000002778$ .

#### **I don't receive an email when an alert is triggered**

This is an example SMTP setup on the /etc/pandora/pandora\_server.conf file:

```
 mta_adress smtp.domain.com
 mta_port 25
 mta_user myloginuser@domain.com
 mta_pass 123456
 mta_from pandora@domain.com
```
Be careful with the *mta auth* configuration token, it's meant to set the "type" of authentication mechanism, not a password ('mta\_pass' is for that). If you have a special MTA mechanism, use for example:

#### mta\_auth LOGIN

Also make sure you have a proper DNS configuration on your system, that allows you to send mails outside your desired domains.

Before trying anything check this:

### ping destinationmail.domain.com

You should receive a response before trying to configure the Pandora Server.

### **Sending an alert when an agent doesn't send any information**

Q: How can I send a alert to an email address when a windows agent doesn't send any information? In the console there will be an "Out of Limits" sign and the last contact will be in red. How to activate an alert when this happens?

A: You need to use the "keepalive" module, check the docs for further information. Basically it's a special module that changes its status when you don't receive information from the agent (remote or by software agent) in a 2 second interval.

### **I get the error "Lock wait timeout exceeded"**

This is a problem with your MySQL Server, it gets stuck and therefore cannot process operations. It's usually because of a problem due to an incomplete "frozen" transaction. Connect to your MySQL server and execute:

show innodb status \G

Search for something similar to:

------------ TRANSACTIONS ------------ Trx id counter 0 2005868535 Purge done for trx's n:o < 0 2005868523 undo n:o < 0 0 History list length 4 Total number of lock structs in row lock hash table 12990 LIST OF TRANSACTIONS FOR EACH SESSION: ---TRANSACTION 0 2005868508, not started, process no 6801, OS thread id 1150482768 MySQL thread id 67, query id 5223 localhost root show innodb status ---TRANSACTION 0 2005868518, ACTIVE 833 sec, process no 6801, OS thread id 1150617936 rollback mysql tables in use 2, locked 2 ROLLING BACK 12992 lock struct(s), heap size 1685488, undo log entries 1557131 MySQL thread id 70, query id 5111 localhost pandora end DELETE FROM tagente datos WHERE id agente modulo IN (SELECT id agente modulo FROM tagente modulo WHERE  $delta = 1)$ 

Another easy way to list current operations is the command:

SHOW FULL PROCESSLIST

In this example, transaction ID 70 , has been active for 833, and seems to be DEAD that's why it's blocking the access to some data, and probably it's the explanation for those "lock wait" errors.

Kill the transaction with:

KILL 70;

Sometimes a KILL could take some time, so be patient. Killing (kill -9) a MySQL daemon IS NOT A GOOD IDEA, and you will get a corrupted database with a 99% chance, so you'll need to wait to finish.

#### **I have a problem only with M-W-D-H graphs, I can't see them**

This could be due to the variable that defines the use of '\$config fontpath' true type fonts, in the file including:

/config.php

is not correct.

For example, in Gentoo Linux, arial.ttf is found at:

```
'/usr/share/fonts/corefonts/arial.ttf'.
```
In the compressed console file the reporting/FreeSans.ttf true type font is given.

#### **Pandora FMS Server goes down**

The first thing you should do to find the cause is to examine the file /var/log/pandora/pandora server.error and according to the following possible error messages, there are the following solutions:

 Starting Pandora FMS Server. Error logging activated. DBD::mysql::st execute failed: Table 'pandora.tagent\_module\_inventory' doesn't exist at /usr/local/share/perl/5.10.0/PandoraFMS/DB.pm line 199.

In this case it's because in previous installations you left Pandora Server Enterprise installation files behind. Specifically, it should be the file /usr/local/share/perl/5.10.0/PandoraFMS/Enterprise.pm. If you delete it, the Pandora Server won't be down.

#### **I can't see any errors on the PHP error log file**

The PHP error log configuration file is located, same as the rest of the configuration files, in the php.ini file. From version 1.2 onward we've added an option to the the Web Console file ./include/config.php in order to avoid it showing any errors. This doesn't have consequences on the rest of the already installed applications, that will continue using the php.ini guidelines. It only affects the Pandora Web

Console. It's possible to change this performance modifying the ./include/config.php line from

error reporting $(0)$ ;

to something like

### error reporting(E ALL);

It is recommended to check the PHP documentation to know other possible values applicable to this function.

To view errors always check the file at /var/log/apache/error.log or a similar file.

### **I have problems running the agent on Windows 2008 x64 editions**

The agent itself has been tested in 64bit environments and it works. Problems could be arising for two reasons:

1. Running exec agents, because binary utilities provided by the Pandora FMS agent are compiled for 32bits and sometimes have trouble running under a 64bit service. Check if under a shell command all utilities your may be using (gawk, cut, grep) are working fine. If not, try to replace the failed ones with another executable or use another way to get around the problem.

2. Problems in 'logevent' parsing/monitoring. This is due to a missing DLL (PDH.dll), this library must be in "C:\windows\system32", if it's not present, try to copy it from another 64-Bit Machine. This is not uncommon, looking at google hits, we've seen that it's often removed by some uninstallers.

### **I have issues creating tables (errno: 150) in MySQL while trying to migrate to 3.0**

You probably get an error similar to:

ERROR 1005 (HY000) at line 101: Can't create table './pandora/talert\_template\_modules.frm' (errno: 150)

This is due to a problem in MySQL because some fields aren't the expected type. id\_agente\_modulo field in 2.1 should have bigint(10) type. If you have migrated from version 1.x before you will encounter this issue. Before running the migration tool on 3.0, enter this command in the MySQL console:

ALTER TABLE tagente modulo MODIFY id agente modulo bigint(10) unsigned NOT NULL auto\_increment;

And try to run the migration tool again. Please remember that 2.x and 3.x versions needs to have InnoDB support enabled in your MySQL database server

Another possible explanation is that your MySQL is too old and doesn't support some foreign key syntaxes. Be sure you are running at least MySQL version 5.1.

### **Pandora FMS Server debian (.deb) package fails to install**

This error is shown when trying to start Pandora FMS server:

```
# /etc/init.d/pandora server start
Pandora FMS Server is not running, cannot stop it.
Can't locate PandoraFMS/DB.pm in @INC (@INC contains: /etc/perl
/usr/local/lib/perl/5.10.1 /usr/local/share/perl/5.10.1 /usr/lib/perl5
/usr/share /perl5 /usr/lib/perl/5.10 /usr/share/perl/5.10
/usr/local/lib/site_perl .) at /usr/bin/pandora_server line 28.
BEGIN failed--compilation aborted at /usr/bin/pandora server line 28.
Cannot start Pandora FMS Server. Aborted.
Check Pandora FMS log files at '/var/log/pandora/pandora_server.error &
pandora_server.log'
```
Just copy the installed PandoraFMS PERL library to another directory:

cp /usr/local/share/perl/5.10.0 /usr/local/share/perl/5.10.1 -R

#### **Pandora FMS crashes and the log message says "DBD::mysql::db do failed: Duplicate entry '1808516' for key 'PRIMARY'"**

Your MySQL database has been corrupted and the auto-incremental field has been desynchronized. To solve this, just update the last value of the auto-incremental field that the table has problems with:

alter table xxxxx Auto increment =  $1234$ ;

Where "1234" is a highest value possible  $+$  2. You can get this value for example with:

select MAX(primary key field) FROM xxxxx;

In Pandora FMS most table corruption should happen in tagente datos, tagent access, tagente datos string or tevento. This could be an example on how to fix the problem in the tagente datos string

```
mysql> select max(id tagente datos string) from tagente datos string;
 +------------------------------+
 | max(id_tagente_datos_string) |
  +------------------------------+
                          | 1900270 |
     +------------------------------+
```
alter table tagente datos string Auto increment = 1900272;

In the MySQL Cluster problems are related with a bad sync between nodes:

If this doesn't fix the problem, try to use these settings on the SQL Node, editing your my.cnf file:

```
 ndb-autoincrement-prefetch-sz=1
auto increment increment=5
 auto_increment_offset=5
```
This also can happen because a table has a primary key with auto increment and has a very small top limit:

For example: tsesion is defined by default with int(4) this could be too low for huge systems, to fix this, just alter table to set more allocatable PK:

alter table tsesion modify ID sesion bigint(20) unsigned;

### **I have a 3Com Switch and I want to monitor it using SNMP, how can I start ?**

1. Try to locate the MIB for your device, for example, 3COM OfficeConnect switch available on Google shows you this.

This could be a good starting point, a device could have different MIB files. MIB files are text files (.txt or .mib), readable from a simple text editor.

2. Download a MIB browser, there are a lot of free tools, for example:

<http://www.ireasoning.com/mibbrowser.shtml>

You can choose others, of course. Just take a look at different google searches.

3. Load the MIB into your MIB browser. Each program does this differently.

4. "Browse" your device with your MIB browser, you will need an IP address which is accessible from your host, and of course the SNMP community (a kind of password) that allows you to "read" data remotely.

5. Locate some "items" that are useful for you, and write it down in a numerical format, like 1.3.4.2.5.6.3.23 Those "weird numbers" are called "OID", and thats what Pandora FMS needs to collect data from your device.

6. Create a SNMP network module (probably incremental data (or generic\_data\_inc) type) and use your device's IP address, the OID you've collected, and the SNMP community.

7. If everything's OK, the first piece of data you will collect is a 0, wait to collect a second piece data. The data collected will be classified into "items per second". Most SNMP information is given as incremental data (a delta) and you need to retrieve at least 2 data entries to calculate the difference.

8. You can also obtain status information (port status) from SNMP devices, as well as text information (like IOS version from a Cisco Router) for example. There are types that aren't supported at this time (timeticks) but will probably be supported in the future.

SNMP monitoring is hard at the beginning, but once you get it, all SNMP monitoring is almost the same, so don't give up!  $\bigcirc$ 

### **I get alerts every 5 min until the problem is fixed, how can I adjust to notify only once until the problem is fixed?**

Set the alert threshold to 1 day (or more), set minimum alerts to 0, and max to 1. This way Pandora FMS just executes an alert per day while the problem can continue to be unsolved.

### **On an OpenSUSE sysem I have my /tmp filled with temp files, how can I automatically manage this?**

Just edit /etc/sysconf/cron and define your policy on "temp" directory deletion there. This could be also used to purge old pandora data stored in /var/spool/pandora/data in (Old BADXML files, for example). OpenSUSE >11.x has a powerful script to manage temporal directories/data.

### **Pandora FMS shuts down and I get errors with "MySQL has gone away" in my logs**

Edit your my.cnf (Main config file of MySQL) and alter the following parameters:

wait timeout = connect timeout = interactive timeout = max\_allowed\_packet =32M

If you're using PHP 4.3 or higher (or you're not sure), with the console, edit 'config\_process.php', and alter the 'mysql\_pconnect()' line statement to 'mysql\_connect()'. For some reason PHP 5.3 DOES NOT LIKE persistent connections and this makes MySQL act very silly when it comes to timeouts, resulting in errors with "has gone away".

In some systems with several physical servers or a lot of threads the tserver table could generate some lockdowns. To avoid that, just alter the type of table, using this SQL syntax:

UPDATE tserver engine = MyISAM;

### **Pandora FMS won't send my emails properly**

First, check your 'pandora server.conf' properties and make sure that your 'mta \*' parameters are ok and your MTA (Mail Server) can forward your messages. If you're using MTA authentication make sure that 'Sendmail.pm' (Usually found in /usr/share/perl5/Mail/Sendmail.pm) is **version 0.79\_16** or above, version 0.79 doesn't support AUTH methods. If your version is too old, just replace it for 0.79\_16, which you can find here:  $1$ <sup>1</sup>.

Another option is to install from CPAN. Old versions works perfectly for MTA without authentication.

### **Enable WMI Service in Windows XP**

Problems are caused by:

1. lack of connection to WMI because of Windows Firewall. 2. Remote DCOM is not enabled. Follow the steps found in the Microsoft help document KB875605 $^{2}$  3. Other problems can occur (WMI Corruption, or ACL disabled), to find out more check this URL [3\)](#page--1-0)

### **After installing a Windows agent on my Windows 2003 server and it doesn't work, nothing has been copied to the server**

In some systems, adding paths to SYSTEM is not something with immmediate results and requires a reboot to recognize the new path (pandora agent/util) inserted in global %PATH% variable. Another way, is to copy the contents from pandora agent/util onto a directory which is currently on the Path, like c:\windows. If you're using Tentacle (default) to copy XML data files, it is mandatory to copy at least tentacle client.exe to somewhere inside the current path.

Of course, if you reboot your server, it will transfer the new Pandora FMS utility directory into the path and everything will be OK.

### **Whatever action I take, I get prompted again for login credentials.**

Is PHP CGI runing under different user than the one that had permissions in /var/lib/php/session?

### **I have all my Pandora SNMP Console setup correctly, but I don't receive any traps**

Check the contents of your pandora\_snmptrap.log. They should look something like:

### tail -f /var/log/pandora/pandora\_snmptrap.log

If you have "No access configuration - dropping trap." lines it's because you haven't configured the snmptrapd daemon access. Use these commands to solve the problem:

echo "authCommunity log public" >> /etc/snmp/snmptrapd.conf

/etc/init.d/pandora\_server restart

This should be a functional fix for this issue.

### **I had recurrent problems with some servers generating a lot of BADXML files**

The solution for common problems (FAQ) helped by changing the type of encoding, but there are other solutions:

1. Check if the modules in /etc/pandora\_agent.conf have \*at least\* these lines for each module:

 module\_begin module\_name module\_type

 module\_exec module\_end

You should keep the lines in this order to avoid BADXML.

2. Check if you have a return data value equal to "0.00". Because of a possible bug all agents that have this return value generate BADXML. So, you can simply change this to "0" and the XML should work perfectly.

### **Ubuntu 9.04, Fedora XX, Redhat XX or OpenSUSE XX don't have wmi-client packages, what I can do to use WMI ?**

Just download the WMI client provided for "generic linux" in our 'downloads' section (32bit) it works perfectly on Ubuntu 9.04, Fedora and other Linux distros because it's a static compiled binary.

```
http://sourceforge.net/project/downloading.php?group_id=155200&filename=wmi_
client linux.tar.gz&a=54919695
```
If you have problems running it or want to compile it yourself, you need to obtain sources from the latest version of Samba 4.x (3.x versions don't have WMI or WinExe support). After compiling and linking you will get the 'WMic' tool. Do this ONLY if the provided binaries (see above) don't work for you.

### **How can I upgrade to a stable version through updates ?**

For the latest stable version (3.x) the code is public and is available in the 'branches/pandora\_3.x' directory in our code repository, you can retrieve it through the Subversion client using this command:

svn co

https://pandora.svn.sourceforge.net/svnroot/pandora/branches/pandora\_3.x

Just copy new the files over the old ones BUT be sure to backup everything (including your database), just to be safe.

Also, consider using Pandora FMS Enterprise version <sup>[4\)](#page--1-0)</sup> to keep your system up-to-date automatically.

### **How can I Start/Stop a Windows service on demand from Linux (To exec in an alert from Pandora FMS)**

You need an updated version of Samba (3.x) and administrative credentials to access a Windows server remotely (RPC call). In this example we will use '192.168.50.121' as a target server, "Administrador" as the user and "pepe" as the password. We want to work with a service called "PandoraFMSAgent" and also see the full list of services:

To obtain a list of processes:

net rpc service list -U administrador%pepe -I 192.168.50.121

#### . full list

.

To show the status of a process:

```
 net rpc service status PandoraFMSAgent -U administrador%pepe -I
192.168.50.121
 PandoraFMSAgent service is running.
 Configuration details:
   Controls Accepted = 0x5Service Type = 0x10Start Type = 0x^2Error Control = 0x1Tag ID = 0x0Executable Path = C:\Archivos de
programa\pandora_agent\PandoraAgent.exe
   Load Order Group =Dependencies = /Start Name = LocalSystem
   Display Name = Pandora FMS agent
```
To stop a process:

```
net rpc service stop PandoraFMSAgent -U administrador%pepe -I
192.168.50.121 .
```
PandoraFMSAgent service is stopped.

To start a process:

```
net rpc service start PandoraFMSAgent -U administrador%pepe -I
192.168.50.121
```
Successfully started service: PandoraFMSAgent

```
Pandora server is receiving data from an agent, and showing the latest data correctly, but
the graphs won't show anything. The agent is working and the latest data is correct. The
raw data table is also empty
```
Probably your agent's date is not synched with Pandora FMS's date. Check date in the remote system and compare it with the local date. Check the timezones on both systems. You can setup agents (on version 3.0) to "not use" the local time, and in version 3.1 you can even define a different timezone to make the calculations and add or subtract time depending on the agent's timezone.

### **How can I make a backup of database?**

A simple 'mysqldump' command execution will dump your database contents. A blank database with the same name (without data), should be enough to receive the dump generated by the 'mysqldump' command.

First you should create the backup

mysqldump -u root -p pandora > /backup/pandoradb\_backup.sql

Restore the backup (from scratch)

 mysql -u root -p create database pandora; use pandora; source /backup/pandoradb\_backup.sql

Probably you also need to give access to your pandora console user:

grant all privileges on pandora.\* to pandora@localhost identified by 'mypassword';

### **I have an alert set up for a module, but when a bad "peak" reaches my system, it doesn't fire the alert, if it is a proc module, it is reflected on event log, but the alert still won't fire**

Check that your alert has a "min alerts" value of 0. If it has a value of 1, for example, it means that needs at least one "bad" value before the alert activates. In this case, with a "min alerts" value of 1, you need at least two "bad" values (during the same period and defined by the time threshold parameter) to fire an alert.

### **When I start the network server, I get a message reading 'segmentation fault' and the server seems to stop running**

Check your /etc/pandora/pandora\_server.conf file and look at how many network threads you're using. If you're using more than 40-50 threads in a PIV with less than 1GB, probably your machine is not able to manage so many threads. Try reducing them. A single network thread is enough to manage about 100/200 modules, probably more, depending on your setup and network latency needs.

#### **I'd just installed pandora server on a solaris 10 machine. Is there a way to skip the error "This isn't GNU/Linux" ?**

Pandora hasn't been properly tested on Solaris systems, but you could try to use it on Solaris, at your own risk. Just edit the 'Config.pm' file and search:

die "[ERROR] This isn't GNU/Linux.

Comment this line and Pandora FMS should start without warning about that the OS isn't Linux.

### **Adding MIBs to Pandora FMS**

### **Q: does anyone know how to load HP and/or Compaq MIBs onto pandora for the SNMP Walk functionality?**

A: Pandora FMS do not manage SNMP directly, it relies on GNU/Linux Net-SNMP libraries that are managed by the system so, by editing '/etc/snmp/snmp.conf' you can define MIB loading. You should configure your Linux system that runs the Pandora FMS Console and add MIB files to the '/etc/snmp/snmp.conf' file (and restart apache). These are /etc/snmp/snmp.conf directives for MIB management:

#### mibdirs DIRLIST

specifies a list of directories to search for MIB files. This functions in the same manner as the '-M' option - see snmpcmd(1) for further details. Note that this value can be overridden by the MIBDIRS environment variable, and the '-M' option.

#### mibs MIBLIST

specifies a list of MIB modules (not files) that should be loaded. This operates pretty much in the same way as the '-m' option - see snmpcmd(1) for details. Note that this list can be overridden by the MIBS environment variable, and the '-m' option.

#### mibfile FILE

specifies a (single) MIB file to load, in addition to reading the list from the MIBs token (or any equivalent configuration). Note that this value can be overridden by the MIBFILES environment variable.

### **Keepalive module doesn't work for me**

**Q: According to the last FMS 1.3 beta, I cannot make the visual console show in red when the computer or server is not on or not alive.** Setting in map\_builder: Single graph zixzax / agent keepalive server 320 70 0 0. It'll show the picture somehow, but it's supposed to show in red instead of green since I had set the zixzax down/off.

A: Keepalive can only be set to "down" where there is NO CONTACT, it's a very special module (that currently generates about 10% of support questions).

If you have five modules for an agent, for example:

1. ICMP check 2. Four Agent modules 3. Keepalive module (by default)

and your agent is down (because machine is dead, for example), the ICMP module is still "working", and reporting that the machine is down. So, if you have an ICMP check the Keepalive module never goes "DEAD" because there should be at least one module working, so you'll need to use ICMP check to draw agent info on your map.

### **There's a lot of configuration required, prior to installing Pandora FMS, that isn't covered in the quick installation guide**

**Q: I'm not too experienced with Apache, Perl or even Linux. I work mostly with network design and support so I wanted to implement some sort of monitoring, and Pandora seemed like an OK choice. Then I realized that I used to think I could follow a manual word for word, until now that is…** There's a lot of required configuration that isn't covered in the quick installation guide. For example: does it require arbitrary configuration in Apache, or anything of the sort? .

A: If you're working with Ubuntu, you won't need to "adjust" or configure neither Apache or PHP, simply install all of the dependencies:

apt-get install apache2 libapache2-mod-php5 php5-mysql mysql-server php-pear php5-gd php5-snmp snmp snmptrapd snmpd

This should install all server and console dependencies into your system on an Ubuntu server. Instructions on Perl dependencies are detailed in the Quick Install Guide

### **I would like to know how to install more than one pandora agent on the same machine**

If you take a look at the pandora agent daemon, the first 20 lines of that script give you lots of variables that need to be rewritten:

 PANDORA\_PATH =/etc/pandora DAEMON =/usr/bin/pandora\_agent PIDFILE  $=$ /var/run/pandora agent.pid LOGFILE =/var/log/pandora agent.log

Just create a directory named '/etc/pandora2'

And copy your /etc/init.d/pandora agent daemon to /etc/init.d/pandora agent2 daemon with lines shown before, but modified to not interfere with the first agent, something like:

PANDORA PATH =/etc/pandora2  $DAEMON = \frac{\sin{\theta}}{\sin{\theta}}$  and or a gent PIDFILE =/var/run/pandora\_agent2.pid LOGFILE =/var/log/pandora agent2.log

Copy your pandora\_agent.conf config to /etc/pandora2 and if you want to use a pandora\_user.conf also copy it to this location.

**My Pandora FMS Agents won't connect with the Pandora FMS server, or my Pandora FMS Agents ask me for a SSH password when I try to connect. -Implementing SSH authentication-**

**I'm asked for a password when making connections to copy XML data. I tried connecting**

#### **through SSH but it still didn't work.**

A: Before trying to start a remote pandora agent you must be sure that the SSH Key authentication is working, to check this, execute the following command on a host with a Pandora agent installed: ssh pandora@pandora\_server.

Pandora server is the hostname where the Pandora server is installed. If you can connect directly, then the automated SSH authentication key is working properly and the Pandora agent should be able to connect to the Pandora Server.

Please refer to the Pandora FMS Server Install documentation on how to install automated Pandora SSH key authentication You need to execute the following steps in order:

1. Create a "pandora" user in your Pandora FMS data server system. Be sure to give "pandora" user privileges to write on incoming directories for data files (/opt/pandora\_server/data\_in for 1.2 version or /var/spool/pandora/data\_in for 1.3 version).

2. Create a SSH key for root (or the specific user using running Pandora FMS agent) using each of Pandora FMS's Agent Systems, with the command:

ssh-keygen -t dsa

This should generate a file called /root/.ssh/id\_dsa.pub

Copy the contents from that file over the following file (create it if it doesn't exist) **/home/pandora/.ssh/authorized\_keys** and give permissions to read/write only for the "pandora" user on the Pandora FMS Data server system.

3. From the root user in the Pandora FMS agent system, test the connection with the following command:

ssh pandora@pandorafms\_data\_server

If it's the first connection, it should ask you about the authenticity of the host's fingerprint. Say "yes", and you should enter the system with no trouble. If not, it means that the SSH authentication is not correct, and therefore you need to review previous steps carefully.

4. Run the agent, it should copy datafiles over to Pandora FMS's data server incoming data directory.

#### **My agents on FC4 machines cannot send data to the Pandora Server (SSH Transfer mode)**

**I have agents installed on FC4 machines and my pandora server on FC5. Furthermore, I also have an agent on the FC5 machine running the Pandora server. The agents on the FC4 machines cannot send data to the Pandora server, but the agent on the machine running the Pandora server(fc5) works fine.I also have an issue with generating public keys.**

A: Before trying to start a remote pandora agent, you must be sure that SSH Key authentication is working, to check this, execute the following command on a host with a Pandora agent installed: ssh pandora@pandora\_server.

Pandora server is the hostname wherever Pandora server is installed. If you can connect directly, the automated SSH Authentication key its working correctly, and so is Pandora agent must be able to connect Pandora Server. Please refer to the Pandora Agent documentation on how to install automated Pandora SSH key authentication.

### **When I try to look at any graph, I can't see any image, and if I try to inspect the broken icon, the page displays the following error message: //Fatal error: Call to undefined function: imagetypes()//**

A: imagetypes() is a GD function, check if you have the GD library installed. Also, take a look at your php.ini file, to see if you're loading the gd.so library. To do this, add the next line to the file:

extension=gd.so.

### **Pandora Web Console doesn't run and I get some MySQL errors**

A: If you have created a Pandora DataBase and added the Pandora user into the database, check your include/config.php file to replace the database host user and password with your own data. Also check your connectivity with the MySQL Server by connecting manually.

### **I get a Mysql error that states: "client does not support authentication protocol"**

I use MySQL 4.1 or MySQL 5.0, and when I try to authenticate my user, I get the following error: Warning: mysql\_connect() [function.mysql-connect]: client does not support authentication protocol requested by server; consider upgrading

A: In MySQL 4.1 there's a new type of authentication different from the one used in 4.0 or 3.23, and PHP isn't compiled for this version, so it can't connect. There are a few different solutions, the first would be to compile PHP against the MySQL 4.1 client library. If that doesn't work or you're not allowed to do that, then you can read [http://dev.mysql.com/doc/mysql/en/old\\_client.html](http://dev.mysql.com/doc/mysql/en/old_client.html) on how to fix it. Basically, you need to save the pandora user password with an old hashing algorithm:

mysql> set password for 'pandora'@'localhost' = old\_password('pandora');

### **I get a Pandora FMS Console error that says: You don't have access to this page**

Q: I've installed the Pandora Web Console, and when I try to login as admin and try to access any of the links, I get this error: You don't have access to this page

A: You don't need this change in Pandora 1.2 or newer. This happens because the session isn't open. Check if you have the next line included on your php.ini file:

session.auto start =  $1$ 

Also take a look at the session.save path parameter on the same file, to ensure you have access to

this directory (usually /tmp).

### **How can I run a Pandora agent in IPSO / FreeBSD?**

A: Due to a unknown bug in IPSO, sometimes it detects a different number of Pandora processes running and detects an extra Pandora agent running. If this happens, try to launch Pandora agent using:

\$ nohup ./pandora\_agent.sh &

### **Can I run any Pandora agent on Cisco?**

A: No, you can't. But you can run a satellite agent that's already running on a nearby host (a host that has access to Cisco SNMP interface). Then run a SNMP remote agent on a Pandora-compatible system. With Pandora 1.2 you could run a remote network agent to monitor ICMP, TCP, UDP, and SNMP parameters on Cisco equipment. You also could set up a custom Pandora FMS agent that uses expectancy to retrieve data and report to the Pandora FMS Data server in the provided XML interface.

### **What is the load capacity on Pandora FMS?**

It depends on your architecture. If you have a single-server (MySQL, Pandora Server and Pandora Console) machine, about 1000 agents (in v3.0), with a total of 25-30 individual data items (modules) per agent. The hardware needed for that would be a "cheap" Server, with just a dual core CPU (at a minimum of 2.4Ghz frequency), 4GB of RAM and a 7500rpm Harddisk.

### **For more powerful setups (1000+ agents), could I use multiple servers, using a high availability solution?**

Yes. There is a HA solution and multiple high-load solutions. Please read the entire documentation in depth, all the information is given there.

### **Could I use Crystal Reports with Pandora?**

A: Yes, you could, since the database scheme is open. Check our documentation for an explanation about database scheme or directly, read the code in our development repository.

### **After a problem with the MySQL Server (shutdown or restart) my Pandora Server stops. Is there any data loss?**

A: Pandora Server automatically shuts down if it can't connect with the MySQL Server. If the Pandora Server isn't running, data packages are being stored in the Pandora Server's incoming directory. When the Pandora Server restarts again, it will process those packages and no data will be lost.

### **Where can I download the srvany.exe and instsrv.exe files?**

A: Microsoft has released these files into the Resource Kit for Windows 2000, Windows XP and Windows 2003. You can download it freely from Microsoft, but Only for XP and 2003. This file was used for older versions of Pandora FMS (1.1) but it could be used to program a Perl Unix agent running on windows with the Active State Perl as a service. That's a nice hack  $\bigcirc$ 

### **How do I convert the Pandora Windows agent 1.1 keys into Pandora Windows agent 1.2 keys?**

A: Disclaimer: Your old keys must be in DSA format. If they're not in this format, or you aren't sure, generate a new pair of SSH keys.

In order to convert your ppk keys into OpenSSH DSA format (id dsa and id dsa.pub files) you will need [Puttygen utility](http://www.chiark.greenend.org.uk/~sgtatham/putty/download.html).

Open Puttygen, go to the "File" menu and click "Load", then open your PPK private key. Open the "Conversions" menu and select "Export OpenSSH key". Save it as "id\_dsa".

To export the public key, in the main window of Puttygen you can see a textbox on top whose title is "Public key for pasting into OpenSSH authorized\_keys file". Select the entire text from the box and copy it onto the clipboard. Create a text file with the notepad and paste the text onto the file. Save the file and close the notepad. Rename this file to "id\_dsa.pub" and that should fix the issue.

### **How to generate a pair of SSH keys for Pandora Windows agent? (SSH Transfer only)**

A: Open [Puttygen](http://www.chiark.greenend.org.uk/~sgtatham/putty/download.html) and select SSH2-DSA at the bottom of the main window. Then click "Generate". The program will ask you to move the mouse over the blank area to generate randomness. Once the key has been generated, export it by opening the "Conversions" menu and selecting "Export OpenSSH key". Don't use any passphrase when exporting it, so click "No" if a warning dialog appears. This will export the private key, which you must save as "id\_dsa".

To export the public key, on the main window of Puttygen you can see a textbox on the top titled "Public key for pasting into OpenSSH authorized\_keys file". Select all the text in the box and copy it onto the clipboard. Create a text file with the notepad and paste the text onto the file. Save the file and close notepad. Rename this file to "id\_dsa.pub" and that should solve the problem.

### **How to configure the Pandora server to accept the keys from a Pandora FMS Windows agent (SSH Transfer)?**

A: Connect to your server and go to '/home/pandora/.ssh' . If this directory doesn't exist you must create it. Open the "authorized\_keys" file using your favorite editor (you must create it also if it doesn't exist) and paste the public key on a new line of the file. This should work now, so run a Pandora Windows agent SSH test again with:

c:\path\to\pandora> PandoraAgent --test-ssh

### **I have Net::SNMP installed but Pandora still asks me for SNMP.pm**

A: net-snmp-perl and Net::SNMP are two different things.

net-snmp-perl is the perl bindings for the snmp library at [http://net-snmp.sourceforge.net/,](http://net-snmp.sourceforge.net/) which provides an SNMP.pm without the Net:: prefix.

Net::SNMP is a perl module from<http://search.cpan.org/dist/Net-SNMP/> which provides Net::SNMP (i.e. it would be /usr/lib/perl5/vendor\_perl/5.8.5/Net/SNMP.pm). You can find RPMs for this package in Dag's repo:<http://dag.wieers.com/packages/perl-Net-SNMP/>

UPDATE: With Pandora FMS 3.0 this library is not needed anymore.

### **Error: Call to undefined function imageantialias() in the Pandora Console**

A: The problem resides in the jpgraph.php file: Line 5791 and 5792.

```
 If you take a look on that lines you'll find this:
   $this ->use anti aliasing = $aFlg; imageantialias($this->img,$aFlg);
scode></code>
To solve the bug just change those lines to these:
scode></code>
      $this->use_anti_aliasing = false;
      imageantialias($this->img,$aFlg);
scode></code>
=== Problem starting the first time Pandora Agent for Unix (SSH Transfer
mode) ==Q: When I enter
scode></code>
[root@localhost root]# /opt/pandora_agent/pandora_agent_daemon start
Pandora Agent is now running with PID 14786
Then it will display
```
[root@localhost root]# The authenticity of host '192.168.182.157 (192.168.182.157)' can't be established. RSA key fingerprint is 9c:11:1b:ac:44:2e:10:98:16:75:00:58:34:18:5b:2d. Are you sure you want to continue connecting (yes/no)?

when I press yes it still shows those messages. What's the problem?

A: It's a normal issue. Stop the agent. Make the first connection to the server manually. This means 'ssh pandora@pandora server ip', then press yes. That will also make you sure that you set up the SSH public key configuration successfully. After doing this, launch the agent again and everything

should work out OK for you.

### **How to run PandoraFMS agent with the system startup**

Q: I've installed the pandora\_agent on my Linux system and I want it to run every time the computer starts up, how can I automate the process?

A: First of all, copy pandora\_agent\_daemon to /etc/init.d

Then if you want pandora agent daemon to start with your system boot, just execute:

```
ln -s /etc/init.d/pandora_agent_daemon /etc/rcX.d/S99pandora_agent_daemon
```
Where the X is the run level you're booting into.

Then, to make sure your pandora agent daemon is being correctly switched off when you make a shutdown, or power off…

 ln -s /etc/init.d/pandora\_agent\_daemon /etc/rc0.d/K99pandora\_agent\_daemon ln -s /etc/init.d/pandora\_agent\_daemon /etc/rc6.d/K99pandora\_agent\_daemon

### **Problems with PHP-PEAR RPM**

Q: I installed the php-pear rpm package but the graphics don't work

A: By default, php-pear is installed in /usr/share/pear

To solve that just execute:

cp /usr/share/pear/PEAR.php /var/www/html/pandora\_console/reporting/

(Check out your pandora\_console PATH) Then, just make Apache able to read that file with the following command line:

chown apache PEAR.php

(Check out which user is running the Apache server, could be either apache or www-data)

### **Problems with "Unknown agent" in the WebConsole"**

Q: I created an agent in the webconsole but it has no data. Looking at the logs I found this error:

 2007/07/11 14:13:45 ulises\_Data [V1] ERROR: Received data from an unknown agent

A: You need to install: libxml-simple-perl

apt-get install libxml-simple-perl

#### **I need more decimals in the definitions of SLA's, how can I get it ?**

A: Altering the database with following SQL sentence (MySQL):

```
ALTER TABLE treport content sla combined MODIFY `sla limit` double(18,3)
default NULL;
ALTER TABLE treport content sla combined MODIFY `sla min` double(18,3)
default NULL;
ALTER TABLE treport content sla combined MODIFY `sla max` double(18,3)
default NULL;
```
This will give you three decimals, if you need more, just alter the table again. This is for SLA's only.

#### **I need more precision for the post-processing field**

A: Altering database with the following SQL sentence (MySQL) should provide a fix:

ALTER TABLE tagente modulo MODIFY `post process` double(18,13) default NULL;

#### **Can't locate PandoraFMS/DB.pm on Debian after installing Pandora FMS 3.0**

A: There seems to be a problem detecting the PERL version. To solve this just copy, for example:

# cp /usr/local/share/perl/5.10.0 /usr/local/share/perl/5.10.1 -R

#### **PDF Reports without graphs**

On a report with graphs, it'll show the graphs in the html view, but when the same report is made in PDF format the graphs won't show. This bug is caused by the PHP configuration (normally this file is found in /etc/php5/apache2/php.ini), with this configuration you have to disable the flag to make the session pass by as a parameter. Well, for setting it on the flag, you can change the line "session.use only cookies = 0". The goal is to create the PDF, making the server auto-fetch the image graph and use the user session as a parameter.

#### **PDF Reports don't show graphs and / or are slow to process**

One relatively common issue with the PDF reports is when the external URL monitoring cannot be resolved from Pandora FMS Console. We must verify that the URL to customer access, can be solved and accessed from the server where Pandora is installed, for example:

https://monitoring.mydomain.com/pandora

It could be that the server is behind a NAT address and the address which resolves the domain from the local machine is not accessible from the console. To access it you would have to edit the /etc/hosts file as follows:

127.0.0.1 monitoring.mydomain.com

### **A Map's background is black**

On the Dashboard, when creating a visual map Widget, if the map's background is completely black, it is due to the Apache configuration. If the Pandora console is installed in the default Apache location (/var/www en Ubuntu) this problem won't happen, but if we've installed the Pandora console in another location, for example at /home/Usuario/public\_html, then, it'll be possible that you encounter issues finding the map's background image.

### **Massive SNMP operations doesn't work**

When you do a SNMP Walk in the massive operations section, a form should appear after a few seconds with the detected interfaces. If you select an interface, the possible values detected will be shown. If you don't get anything back, that means your system has problems translating OID.

Please refer to "SNMP OID read problems"

### **SNMP OID Read problems**

OID's are usually translated using a "dictionary" or MIBs, that should be properly installed. In the latest versions of Ubuntu/Debian those MIBs aren't pre-installed on the system, and you need to install/download them explicitly.

To do this, you can download a package called snmp-mibs-downloader and install it. After installation, just by editing the file /etc/snmp/snmp.conf and commenting the "mibs:" line, it should work.

After that, restart your Apache server. For example on Ubuntu:

sudo /etc/init.d/apache2 restart

### **I have upgraded to version 3.2 and policy modules are marked as unlinked**

Starting on version 3.2, policy modules can be unlinked from a policy to allow customization, but existing policy modules are not marked as linked during the upgrade. This can be fixed with the following SQL query:

UPDATE pandora.tagente modulo SET policy linked=1 WHERE id policy module!=0;

### **How can I add fonts in order to use them in the graphs and reports?**

To add fonts to Pandora, you only need to copy them in the include/fonts directory. For fonts to work in PDF reports, the name of the font file must match the **font family name** in lowercase without spaces. For example, for the font family name Honoka Mincho the correct file name would be honokamincho.ttf.

On Linux you can use ttfdump to find out the right font family under the section Name table 1. For example:

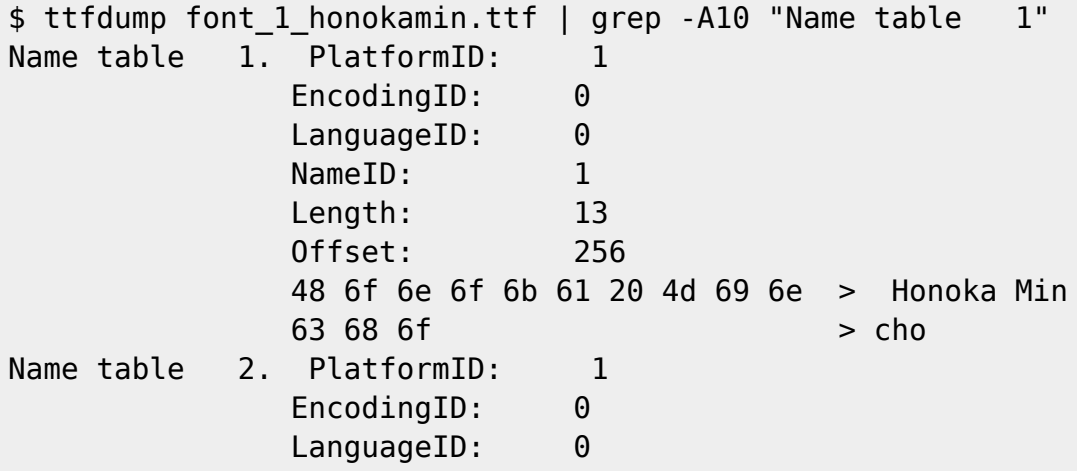

More information available at: [Typography](https://pandorafms.com/manual/en/documentation/04_using/08_data_presentation_reports#typography)

### **Problems with SNMP v1 and Pandora web console**

The error can be checked. When you execute a function which performs a SNMP Walk using SNMP v1 the following string will appear on your web server log file:

snmprealwalk(): This name does not exist:

This is a PHP bug, you can obtain more information at:

https://bugs.php.net/bug.php?id=51336&edit=1

To fix it you must upgrade your PHP installation to a higher version.

# **SSLeay thread safe error**

If you see your Pandora FMS server is down, and when you check the log file '/var/log/pandora/pandora\_server.error' you find an error like this:

```
/lib64/libc.so.6[0x399ea748f4]
/lib64/libc.so.6(realloc+0x102)[0x399ea753e2]
/lib64/libcrypto.so.6(CRYPTO_realloc+0x60)[0x39a22dae50]
/lib64/libcrypto.so.6(lh_insert+0xf9)[0x39a227e9f9]
```
https://pandorafms.com/manual/ Printed on 2021/11/06 13:48

/lib64/libcrypto.so.6(OBJ\_NAME\_add+0x6d)[0x39a225c72d] /lib64/libcrypto.so.6(OpenSSL\_add\_all\_ciphers+0x38f)[0x39a228532f] /lib64/libcrypto.so.6(OPENSSL\_add\_all\_algorithms\_noconf+0xe)[0x39a2284f8e] /usr/lib64/perl5/vendor\_perl/5.8.8/x86\_64-linux-threadmulti/auto/Crypt/SSLeay/SSLeay.so(XS\_Crypt\_\_SSLeay\_\_CTX\_new+0x291)[0x2aaaaae e3be1] /usr/lib64/perl5/5.8.8/x86\_64-linux-threadmulti/CORE/libperl.so(Perl\_pp\_entersub+0x3f6)[0x39a1290aa6] /usr/lib64/perl5/5.8.8/x86\_64-linux-threadmulti/CORE/libperl.so(Perl\_runops\_standard+0xe)[0x39a128a34e] /usr/lib64/perl5/5.8.8/x86\_64-linux-threadmulti/CORE/libperl.so(Perl\_call\_sv+0x650)[0x39a12376f0] /usr/lib64/perl5/5.8.8/x86\_64-linux-threadmulti/auto/threads/threads.so(Perl\_ithread\_run+0x155)[0x2af9342782f5] /lib64/libpthread.so.0[0x399f20673d] /lib64/libc.so.6(clone+0x6d)[0x399ead44bd]

...

The problem is that your version of perl-Net-SSLeay library is earlier than 1.42 and is not thread-safe. You can look for more information at:

[http://search.cpan.org/~mikem/Net-SSLeay-1.45/lib/Net/SSLeay.pod#Using\\_Net::SSLeay\\_in\\_multi-thre](http://search.cpan.org/~mikem/Net-SSLeay-1.45/lib/Net/SSLeay.pod#Using_Net::SSLeay_in_multi-threaded_applications) [aded\\_applications](http://search.cpan.org/~mikem/Net-SSLeay-1.45/lib/Net/SSLeay.pod#Using_Net::SSLeay_in_multi-threaded_applications)

To solve the problem you must decrease the number of threads for web server to 1 with the following configuration:

#### web threads 1

If your Pandora FMS web server must withstand a high load then, you must update the package to a newer version.

### **Using Incremental Type Modules**

Incremental modules get "Rate" values, that is, items per second (Bytes per sec) in case of traffic.

This kind of module is created this way because in SNMP all counters are useful to measure a value rate per second. To do this with absolute values will be tricky, because the intervals, if they aren't exactly the same, will give values that shouldn't be comparative.This way peaks would be shown on the graph, which would be incorrect because the average interval would be slightly higher to the previous ones making all of them false. But one rate (X/sec) could be perfectly comparable to another rate (X/items/sec).

### **Table data overflows**

If you are trying to store numbers bigger than what tagente datos.datos can hold, you can increase its precision by connecting to Pandora FMS's database and issuing the following command:

ALTER TABLE tagente datos MODIFY datos double(precision, 2) default NULL;

For example, if you need to store 128bit integers (which go up to 3.4e38) you need 39 digits for the integer part. Since Pandora FMS uses 2 digits for the fractional part, the resulting command would be:

ALTER TABLE tagente datos MODIFY datos double(41, 2) default NULL;

#### **Problems receiving SNMP alarm traps with string in parentheses**

If you have configured an SNMP alert, which is set to an alert that uses data macro upon execution, receiving an SNMP trap can fail when it receives a string SNMP trap containing parentheses.

Example: .1.3.6.1.4.1.4174.0.4.7 = STRING: "SQL Server 2012 (Monitoring)"

To solve this problem, you must call:

macro data in single quotes: ' data '.

#### **Pandora FMS's database is too big and pandora\_db.pl freezes**

If pandora\_db.pl is having trouble cleaning up Pandora FMS's database edit it, increase \$BIG\_OPERATION\_STEP (to 1000-10000, for example) and decrease \$SMALL\_OPERATION\_STEP (to 100-200).

\$BIG\_OPERATION\_STEP is the number of blocks that a time interval is split into. A bigger value means bigger blocks, which is faster but heavier on the database.

\$SMALL\_OPERATION\_STEP is the number of rows that are processed in a single query. A smaller value means lighter queries.

#### **Delete agents to solve problems with agent excess on the Enterprise version**

The Enterprise version is limited by a number of agents. In case the number of licensed agents is exceeded, an error message will appear.

To delete remaining agents, the only thing to do is to disable the Enterprise version and delete the leftover agents using Open version. We can do this by renaming the folder to 'Enterprise', in case it's a Centos Appliance we would execute:

mv /var/www/html/pandora\_console/enterprise /var/www/html/pandora\_console/enterprise.bk

#### **Required agents nomenclature - agents on version 5**

Starting from Pandora v.5 we must keep in mind when creating fictional Agents, that the nomenclature has to follow the .data files that arrive at the Tentacle directory. They should follow this pattern:

Example. pandora\_agent.3123278534.data

Any other format that follows can suppose that the data server doesn't capture the information and could leave XMLs stored in the directory.

### **Alerts and events are not launched**

Points to consider for the alerts and events from one module to work correctly:

- Having Event storm protection disabled.
- Check for any settings that have the agent in quiet or silent mode.
- Check for any settings that have the module in quiet or silent mode.
- Check for any settings that have the group disabled.

### **Issue with name resolution when sending emails**

It may happen that sending emails with Cron Jobs isn't running properly and an error like this will appear on the console log:

PHP Warning: fsockopen(): php\_network\_getaddresses: getaddrinfo failed: Temporary failure in name resolution in /var/www/html/pandora\_console/include/swiftmailer/classes/Swift/Transport/St reamBuffer.php on line 233

It seems to be a PHP error. The solution is to stop the Apache service for a few minutes to completely remove all Apache threads and restart Apache ( /etc/init.d/httpd stop —- /etc/init.d/httpd start )

### **I have enabled the double authentication and I've lost the code generator**

You should contact with the Pandora FMS administrator to disable this feature for you. This can be done through: [like this](https://pandorafms.com/manual/en/documentation/08_technical_reference/03_anexo_cli#disable_double_auth).

### **I receive invalid results introducing valid codes for double authentication**

This feature is highly related with time, especifically the time difference between the server's time and the code generator app's time, which may be affecting the validation.

### **Segmentation failure when running tentacle\_server with SSL**

Executing tentacle\_server with SSL may lead to this error:

tentacle\_server: segfault at [...] error 4 in libperl.so

This happens due to perl versions 5.10.1 and 5.11.0, so to solve it's necessary to update PERL. All stable releases between and including 5.6.2 and 5.10.0 x86\_64, and 5.12 and above should run the code without crashing. Also, we have a compiled tentacle server that fits this feature, the binary files can be found here:

<http://sourceforge.net/projects/pandora/files/Pandora%20FMS%205.1/SP2Final/Linux/>

#### **The Pandora agent crashes when configuring multi threads on agent\_threads**

The pandora agent crashes when configuring several execution threads with the parameter "agent threads" on the pandora agent.conf. We have a binary version of the agent that fixes this issue, they can be downloaded here:

<http://sourceforge.net/projects/pandora/files/Pandora%20FMS%205.1/SP2Final/Linux/>

#### **Widgets are not deleted correctly in dashboards v6.0**

The solution at this problem is add the next query to Pandora database:

```
set @var=if((SELECT true
FROM information schema.TABLE CONSTRAINTS
WHERE CONSTRAINT SCHEMA = DATABASE()
AND TABLE NAME = 'twidget dashboard'
AND CONSTRAINT NAME = 'twidget dashboard ibfk 2'AND CONSTRAINT TYPE = 'FOREIGN KEY') = true,
'ALTER TABLE twidget dashboard DROP FOREIGN KEY twidget dashboard ibfk 2',
'SELECT 0');
prepare stmt from @var;
execute stmt;
deallocate prepare stmt;
```
For its execution we could create a sql file with the contain added. Supposing that is called query.sql this will be its execution into the command line:

 cat query.sql | mysql -u root -p -D pandora password:

Once applied it, edit and delete of widgets will work correctly.

### **I see a lot of XML files under /var/spool/pandora/data\_in coming from the same agent and Pandora FMS is processing them very slowly. Is this normal?**

Data coming from the same agent must be processed sequentially to guarantee consistency, which is inherently slow. If dataserver lifo is set to 1 in pandora server.conf, Pandora FMS will process new data first and quickly ingest old data for archival ignoring events, alerts and status changes. The trade-off is that incremental modules will lose resolution if XML data files pile up.

# **Frequently Asked Questions Pandora FMS 7 "New Generation" (FAQs)**

# **Which are the default passwords and those of the vmWare/ISO image installation**

The users/password of a system installed by default through the VMware image are:

- User without privileges "pandora" with "pandora" password
- User "root" with password "pandora"

In both cases (Vmware/ISO):

- MySQL user is "root" with password "pandora".
- The admin user to access Pandora FMS web console is "admin" and the password is "pandora".

In the case of an installation through the ISO image, it will establish the password of the root user and the creation of an account without privileges defined in a personalized way.

# **Database won't start after performing a system upgrade with yum/apt-get**

Upgrading processes with yum/apt-get can cause some file permissions to be modified. To fix this issue you just have to modify the owner of the mysqld.log file to mysql:mysql, running the following command:

chown mysql:mysql /var/log/mysqld.log

# **Satellite server and corrupted SNMP checks**

Satellite Server uses braa binary to execute SNMP checks. Braa performs SNMP check in blocks which makes it faster in its executions. It has the lack that when one of the checks of the block fails, the whole block fails. To solve this problem in the satellite server, the following parameter must be configured in the satellite conf:

snmp\_verify 1

In this way if one of these blocks fails, re-perform all the checks unified.

# **Disabling "pandora" user account on Linux/Unix systems with software agent installed**

When you disable the pandora account on a Linux/Unix system (set /bin/false instead of /bin/bash in the /etc/passwd file), the script /etc/init.d/pandora\_agent\_daemon may stop working when the agent is installed to be executed with limited privileges (e.g. pandora user).

The changes needed to make this work require the sudo command in the system.

```
from:
90: su $PANDORA_USER -c "PATH=$PATH nohup $DAEMON $PANDORA_PATH >/dev/null
2>$LOGFILE &"
111: su $PANDORA_USER -c "kill $PANDORA_PID >/dev/null 2>&1"
to:
90: sudo -u $PANDORA_USER PATH=$PATH nohup $DAEMON $PANDORA_PATH >/dev/null
2>$LOGFILE &
111: sudo -u $PANDORA_USER kill $PANDORA_PID >/dev/null 2>&1
```
# **PDF Graphs are missing after upgrade to OUM724**

You require to install PhantomJS tool in order to include new graphs in PDF reports. Take a look on this chapter of configuration to do it  $5$ )

[1\)](#page--1-0) [http://cpansearch.perl.org/src/MIVKOVIC/Mail-Sendmail-0.79\\_16/Sendmail.pm](http://cpansearch.perl.org/src/MIVKOVIC/Mail-Sendmail-0.79_16/Sendmail.pm) [2\)](#page--1-0) <http://support.microsoft.com/kb/875605/en#5> [3\)](#page--1-0) <http://www.poweradmin.com/help/enableWMI.aspx> [4\)](#page--1-0) <http://pandorafms.com/index.php?lang>= en&sec = pandora&sec2= updatemanager [5\)](#page--1-0) en:documentation:02\_installation:04\_configuration#Phantomjs

From: <https://pandorafms.com/manual/> - **Pandora FMS Documentation**

Permanent link: **<https://pandorafms.com/manual/en/faq/start>**

Last update: **2021/11/05 12:05**

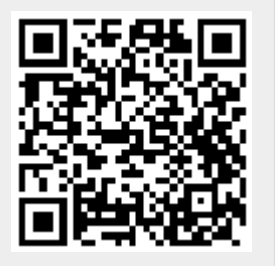